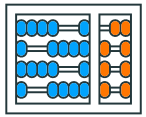

Instituto de **Computação** UNIVERSIDADE ESTADUAL DE CAMPINAS

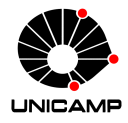

# **MC102 – Aula 02 Python Básico**

Algoritmos e Programação de Computadores

Zanoni Dias

2020

Instituto de Computação

## **Roteiro**

Primeiros Passos

Primeiros Comandos em Python

Tipos e Variáveis

Operadores

Conversões de Tipos

Entrada de Dados

**Primeiros Passos**

- Nesse curso, aprenderemos como programar utilizando a versão 3 da linguagem Python.
- Você pode verificar a versão do Python instalada no seu computador abrindo o terminal e digitando o comando:

```
_1 python3 --version
```
• A resposta esperada para o comando deve ser:

```
1 Python 3.x.x
```
- Nesse ambiente, é possível fornecer um comando ou bloco de comandos e verificar o resultado da execução.
- Para abrir o ambiente interativo basta digitar no terminal:

1 python3

• Quando o ambiente interativo é carregado algumas informações são exibidas e o Python fica aguardando algum comando para ser executado:

 $1 \rightarrow$ >>>

**Primeiros Comandos em Python**

- A função print é responsável por imprimir uma mensagem.
- A função print pode ser utilizada para informar o usuário sobre:
	- A resposta de um processamento.
	- O andamento da execução do programa.
	- Comportamentos inesperados do programa.
	- Outros motivos em que o usuário precise ser informado sobre algo.

• Com o ambiente interativo do Python carregado, também chamado de console, digite o seguinte comando:

```
1 print ("Hello world!")
```
• Como resposta desse comando, na linha seguinte do console, deve aparecer a mensagem:

```
1 Hello world!
```
- Iremos estudar posteriormente como criar nossas próprias funções, mas agora vamos aprender um pouco mais sobre a função print.
- Como todas as funções, a sintaxe para a função de impressão começa com o nome da função (que neste caso é print), seguida de uma lista de argumentos, incluída entre parênteses.

```
1 print("Argumento 1", "Argumento 2", "Argumento 3")
```

```
1 Argumento 1 Argumento 2 Argumento 3
```
• Note que, quando informamos mais de um argumento para a função print, eles são automaticamente separados por um espaço.

```
1 print ("Hello", "world!")
```

```
1 Hello world!
```
• Podemos modificar isso utilizando o parâmetro sep.

```
1 print ("Hello", "world!", sep = "+")
```

```
1 Hello+world!
```
• Os comandos a seguir produzem o mesmo resultado:

```
1 print("Hello world!")
_2 print ("Hello", "world!")
3 print ("Hello", "world!", sep = " ")
```
• Resposta obtida:

```
1 Hello world!
2 Hello world!
3 Hello world!
```
### **Imprimindo no Console**

• A função print imprime automaticamente o caractere de quebra de linha (\n) no fim de cada execução.

```
_1 print ("Unicamp")
2 print ("MC102!")
```

```
1 Unicamp
2 MC102!
```
- 
- Também podemos modificar isso utilizando o parâmetro end.

```
1 print ("Unicamp", end = "")
2 print ("MC102!")
```

```
1 UnicampMC102!
```
### **Imprimindo no Console**

• Sem o caractere de controle de quebra de linha  $(\nabla n)$  no fim:

```
1 print ("MC102", "Unicamp", "2020", sep = " - ", end = "!")
2 print ("Novo Texto!")
```
MC102 - Unicamp - 2020! Novo Texto!

• Com o caractere de controle de quebra de linha  $(\nabla n)$  no fim:

```
1 print("MC102", "Unicamp", "2020", sep = " - ", end = "!\langle n'' \rangle2 print ("Novo Texto!")
```

```
1 MC102 - Unicamp - 2020!
2 Novo Texto!
```
- Em Python é possível adicionar um comentário utilizando o caractere #, seguido pelo texto desejado.
- Os comentátios não são interpretados pela linguagem, isso significa que todo texto após o caractere # é desconsiderado.
- Exemplo:

1 print ("Hello world!") # Exemplo de função print

• Como resposta para o código acima obtemos apenas:

```
1 Hello World!
```
- Vantagens de comentar o seu código:
	- Comentários em trechos mais complexos do código ajudam a explicar o que está sendo realizado em cada passo.
	- Torna mais fácil para outras pessoas que venham a dar manutenção no seu código ou mesmo para você relembrar o que foi feito.

```
1 # Parâmetros importantes da função print
2 # sep: Texto usado na separação dos argumentos recebidos.
3 # end: Texto impresso no final da execução da função.
4 print("MC102", "Unicamp", sep = " - ", end = "!\langle n" \rangle5 # MC102 - Unicamp!
```
- O caractere # é utilizado para comentar um única linha.
- É possível comentar múltiplas linhas utilizando a sequência de caracteres ''' no início e no fim do trecho que se deseja comentar.

```
1 1 1 12 Parâmetros importantes da função print
3 sep: Texto usado na separação dos argumentos recebidos.
4 end: Texto impresso no final da execução da função.
5 - 1116 print ("MC102", "Unicamp", sep = " - ", end = "!\n")
7 \# MC102 - Unicamp!
```
#### **Descrição**

Escreva um comando utilizando a função print que informe seu primeiro nome, seu RA, o código da disciplina e o ano seguindo o formato:  $\{none\}$  -  $\{RA\}$  -  $\{c\acute{o}digo\ da\ disciplina\}$  -  $\{ano\}$ .

Observação: Não utilize o parâmetro sep.

#### **Exemplo**

- Nome: José • Código da disciplina: MC102
- RA: 999999 • Ano: 2020

```
1 \div 22 # José - 999999 - MC102 - 2020
```
#### **Descrição**

Escreva um comando utilizando a função print que informe seu primeiro nome, seu RA, o código da disciplina e o ano seguindo o formato:  $\{name\}$  -  $\{RA\}$  -  $\{c$ ódigo da disciplina $\}$  -  $\{ano\}$ .

Observação: Não utilize o parâmetro sep.

#### **Exemplo**

- Nome: José • Código da disciplina: MC102
- RA: 999999 • Ano: 2020

```
1 print("José - 999999 - MC102 - 2020")
```
 $2$  # José - 999999 - MC102 - 2020

#### **Descrição**

Escreva um comando utilizando a função print que informe seu primeiro nome, seu RA, o código da disciplina e o ano seguindo o formato:  $\{none\}$  -  $\{RA\}$  -  $\{código da disciplina\}$  -  $\{ano\}$ .

Observação: Utilize o parâmetro sep.

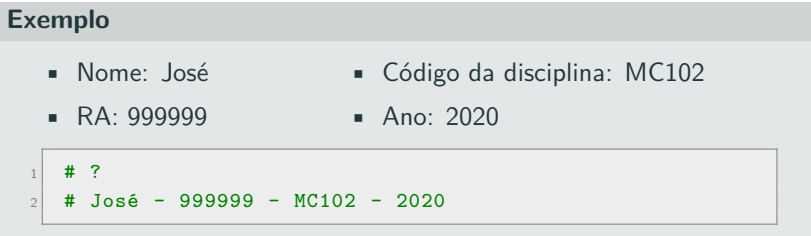

#### **Descrição**

Escreva um comando utilizando a função print que informe seu primeiro nome, seu RA, o código da disciplina e o ano seguindo o formato:  $\{name\}$  -  $\{RA\}$  -  $\{c$ ódigo da disciplina $\}$  -  $\{ano\}$ .

Observação: Utilize o parâmetro sep.

#### **Exemplo**

- Nome: José • Código da disciplina: MC102
- RA: 999999 • Ano: 2020

```
1 print("José", "999999", "MC102", "2020", sep=" - ")
2 # José - 999999 - MC102 - 2020
```
**Tipos e Variáveis**

### **Tipos**

- Em Python existem diferentes tipos de dados.
- Podemos ter dados no formato:
	- Numérico.
	- Textual.
	- Lógico.
- Para isso, em Python, temos alguns tipos:

int Números inteiros (Exemplos: -3, 7, 0, 2020). float Números reais (Exemplos: -3.2, 1.5, 1e-8, 3.2e5). str Cadeia de caracteres/Strings (Exemplos: "Unicamp" e "MC102"). bool Valores boleanos: True (Verdadeiro) e False (Falso).

- A função type pode ser utilizada para mostrar o tipo de um dado.
- Essa função recebe um argumento que terá o tipo identificado.
- Como resposta, a função informa o tipo do dado fornecido como argumento.
- Exemplo da estrutura da função:

```
1 type (<argumento>)
```
### **Exemplos de Tipos**

```
1 type (10)
```

```
2 # \leclass 'int'>
```

```
_1 print(type(10.0))
```

```
2 \# <class 'float'>
```

```
_1 print(type("10"), type("10.0"))
2 # <class 'str'> <class 'str'>
```

```
1 print(type(True), type(False), type("True"), type("False"))
2 # <class 'bool'> <class 'bool'> <class 'str'> <class 'str'>
```
- Ao escrevermos um código, surge a necessidade de armazenarmos valores de maneira temporária, para isso temos as variáveis.
- Em Python, o caractere = é utilizado para atribuir um valor a uma variável.
- **•** Exemplo:

```
_1 pi = 3.1416
2 print(pi)
3 \pm 3.1416
```
### **Variáveis**

- Também é possivel, utilizando o caractere =, atribuir um mesmo valor para múltiplas variáveis num único comando.
- Exemplo:

```
1 \mid a = b = c = 32 print(a, b, c)
3 \# 3 3 3
```
- É possivel também atribuir valores diferentes para múltiplas variáveis com um único comando.
- Exemplo:

```
1 a, b, c = 1, 2, 3
2 print(a, b, c)
3 \# 1 2 3
```
- Nomes de variáveis devem começar com uma letra (maiúscula ou minúscula) ou um subscrito (\_).
- Nomes de variáveis podem conter letras maiúsculas, minúsculas, números ou subscritos.
- Cuidado: a linguagem Python é *case sensitive*, ou seja, ela diferencia letras maiúsculas de minúsculas.
- Por exemplo, as variáveis c1 e C1 são consideradas diferentes:

```
1 \cdot 1 = 02 C1 = "1"
3 print(c1, type(c1), C1, type(C1))
4 # 0 <class 'int'> 1 <class 'str'>
```
### **Exemplos de Variáveis**

• Exemplo de variáveis do tipo **int** e **float**:

```
1 nota 1 = 102 nota_2 = 7.8
3 nota final = 8.75
```

```
1 print(nota_1, type(nota_1))
2 \pm 10 <class 'int'>
```

```
1 print(nota_2, type(nota_2))
2 # 7.8 \leclass 'float'>
```

```
_1 print(nota final, type(nota final))
2 # 8.75 <class 'float'>
```
• Exemplo de variáveis do tipo **str**:

```
1 Unicamp = "Universidade Estadual de Campinas"
_2 print (Unicamp, type (Unicamp))
3 # Universidade Estadual de Campinas <class 'str'>
```

```
1 \text{ mc102} 2020 1s = "MC102"
2 print(mc102_2020_1s, type(mc102_2020_1s))
3 # MC102 <class 'str'>
```
• Exemplo de variáveis do tipo **bool**:

```
1 verdadeiro = True2 \int falso = False
3 print(verdadeiro, type(verdadeiro), falso, type(falso))
4 # True <class 'bool'> False <class 'bool'>
```
**Operadores**

### **Operadores Matemáticos - Adição**

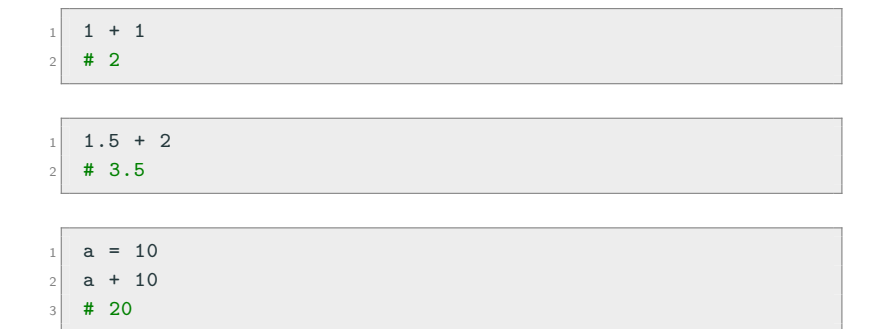

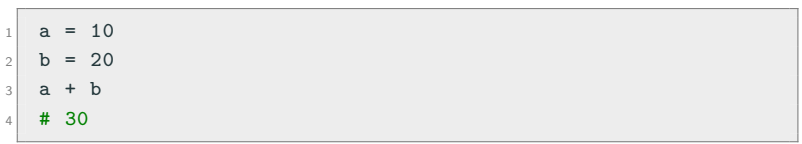

### **Operadores Matemáticos - Subtração**

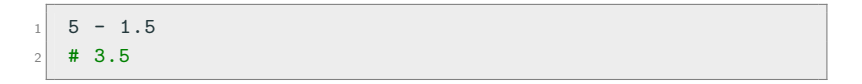

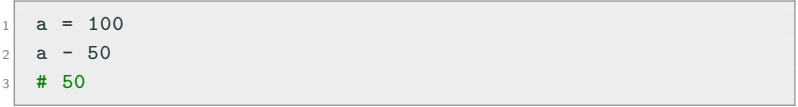

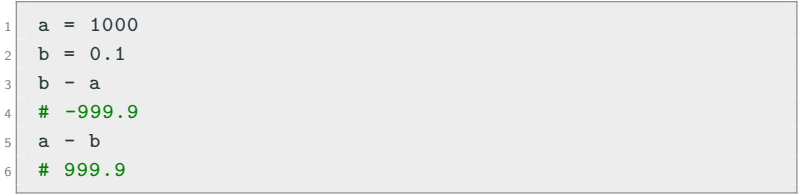

### **Operadores Matemáticos - Multiplicação**

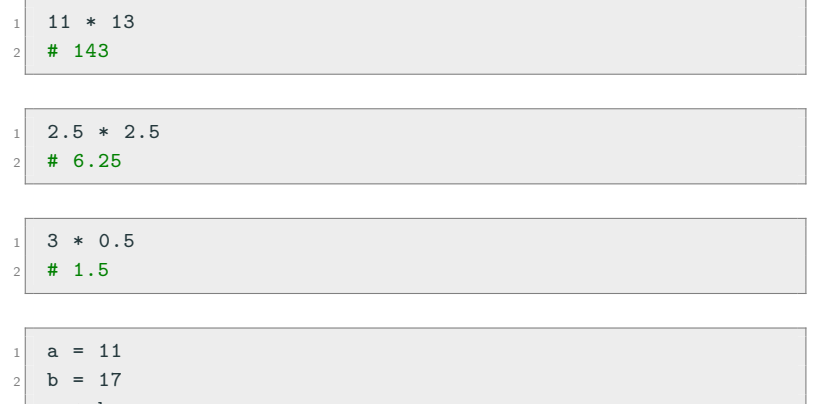

$$
\begin{array}{c}\n3 \\
4 \overline{\smash{\big)}\n\end{array}
$$

### **Operadores Matemáticos - Divisão**

- Divisão:
- $1 \mid 7 \mid 2$  $2 \; 4 \; 3.5$
- $1 \text{ a} = 10$  $2a / 7$ <sup>3</sup> # 1.4285714285714286
- Divisão Inteira:

 $1 \mid 7 \mid 1 \mid 2$  $2 \mid 4 \mid 3$ 

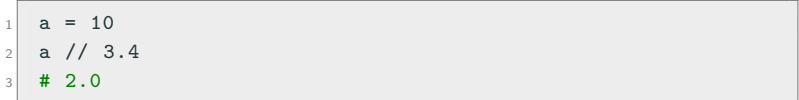

### **Operadores Matemáticos - Exponenciação**

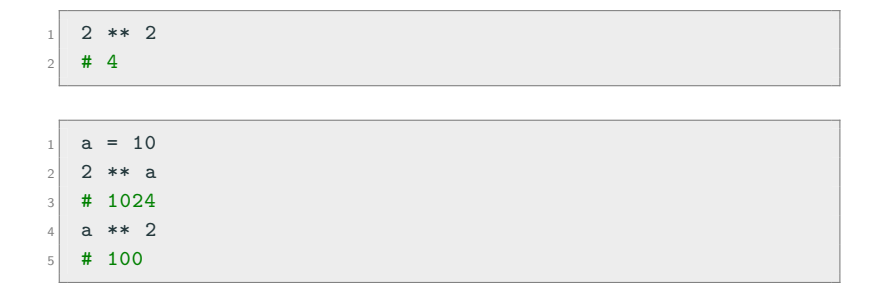

 $1 \ 2.5 \ \ \ \ \ \ \ \ \ \ \ \ 3.5$  $2 \# 24.705294220065465$ 

 $1 \overline{)3.5}$  \*\* 2.5  $2 \div 22.91765149399039$
#### **Operadores Matemáticos - Módulo**

#### • Módulo: resto da divisão inteira.

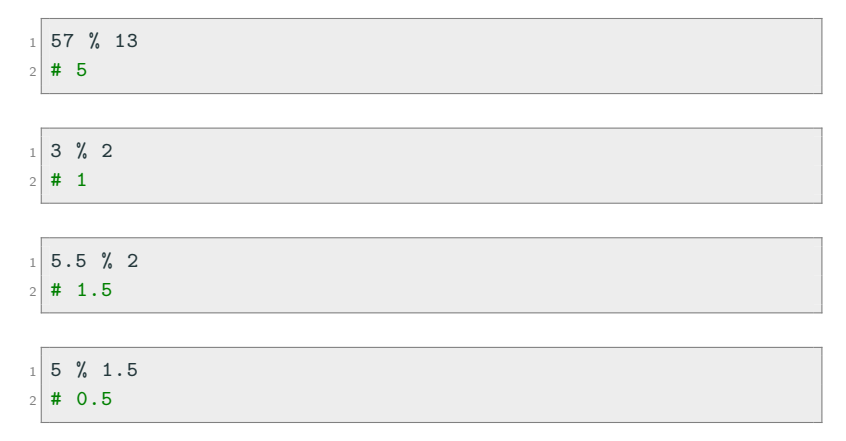

- Para os operadores matemáticos, é possível utilizar uma forma compacta para atualizar o valor de uma variável.
- $\bullet$  x += y é equivalente a x = x + y.
- $x = y$  é equivalente a  $x = x y$ .
- $\bullet$  x  $\ast$  = y é equivalente a x = x  $\ast$  y.
- $x$  /=  $y$  é equivalente a  $x = x / y$ .
- $\bullet$  x  $\frac{9}{9}$  y é equivalente a x = x  $\frac{9}{9}$  y.

# **Atualizações Compactas**

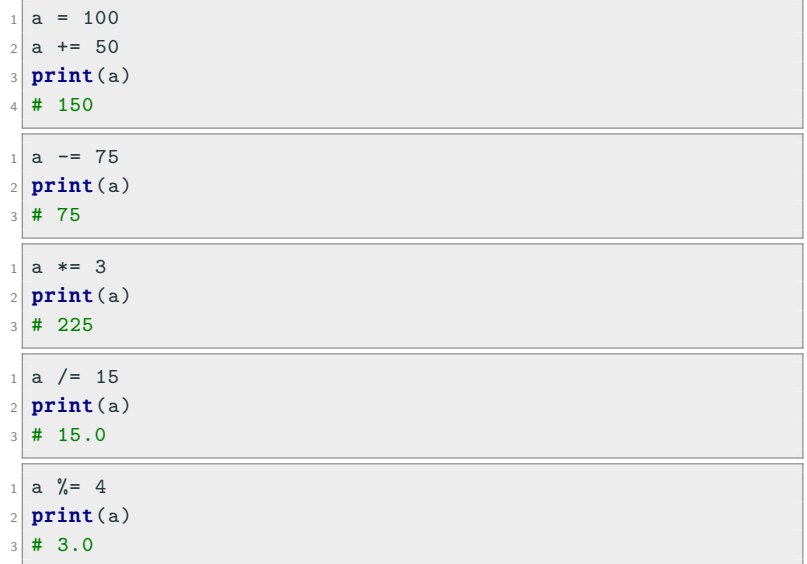

- Precedência é a ordem na qual os operadores serão avaliados quando o programa for executado. Em Python, os operadores são avaliados na seguinte ordem de precedência:
	- Exponenciação.
	- Multiplicação e divisão (na ordem em que aparecem).
	- Módulo.
	- Adição e subtração (na ordem em que aparecem).
- Podemos controlar a ordem com que as expressões são avaliadas com o uso de parênteses.
- Procure usar sempre parênteses em expressões para deixar claro em qual ordem a mesma deve ser avaliada.

```
1 print (2 ** 2 \% 2)2 \times 10^4 + 0^5
```

$$
\begin{array}{c|cccc}\n1 & \text{print}(2 * * (2 % 2)) \\
2 & 1 & 1\n\end{array}
$$

 $1$  print  $(2 + 2 / 2)$  $2 \; 4 \; 3.0$ 

1 print $((2 + 2) / 2)$  $2 \times 2.0$ 

## **Exercício**

#### **Análise de Expressões**

Analise as expressões a seguir e escreva a resposta para cada uma delas com base na ordem de precedência:

- Exponenciação.
- Multiplicação e divisão.
- Módulo.
- Adição e subtração.

```
1 print (2 * 2 + 8 / 2 ** 2)
2 \neq 2
```

```
1 print(100 - 99 / 3 % 2)
2 \times 7
```
## **Exercício**

#### **Análise de Expressões**

Analise as expressões a seguir e escreva a resposta para cada uma delas com base na ordem de precedência:

- Exponenciação.
- Multiplicação e divisão.
- Módulo.
- Adição e subtração.

```
1 print (2 * 2 + 8 / 2 ** 2)
2 \pm 6.0
```

```
1 print(100 - 99 / 3 % 2)
2 \times 7
```
## **Exercício**

#### **Análise de Expressões**

Analise as expressões a seguir e escreva a resposta para cada uma delas com base na ordem de precedência:

- Exponenciação.
- Multiplicação e divisão.
- Módulo.
- Adição e subtração.

```
1 print (2 * 2 + 8 / 2 ** 2)
2 \pm 6.0
```

```
1 print(100 - 99 / 3 % 2)
2 \neq 99.0
```
## **Erros Comuns com Operadores Matemáticos**

• Divisão por zero:

```
1 \ 10 \ / \ 02 # ZeroDivisionError: division by zero
```

```
1 10 / 0.02 # ZeroDivisionError: float division by zero
```

```
1 \ 2 \ 1 \ 0
```
<sup>2</sup> # ZeroDivisionError: integer division or modulo by zero

```
12 / / 0.02 # ZeroDivisionError: float divmod()
```
• Resto da divisão por zero:

```
1 10 \% 0
```
<sup>2</sup> # ZeroDivisionError: integer division or modulo by zero

 $1 \ 10 \ \text{\%} \ 0.0$ 

<sup>2</sup> # ZeroDivisionError: float modulo

```
1 \times 3 + * 32 # SyntaxError: invalid syntax
```

```
1 \ 2 \ + \ \% \ 32 # SyntaxError: invalid syntax
```

```
1\,5 - / 22 # SyntaxError: invalid syntax
```
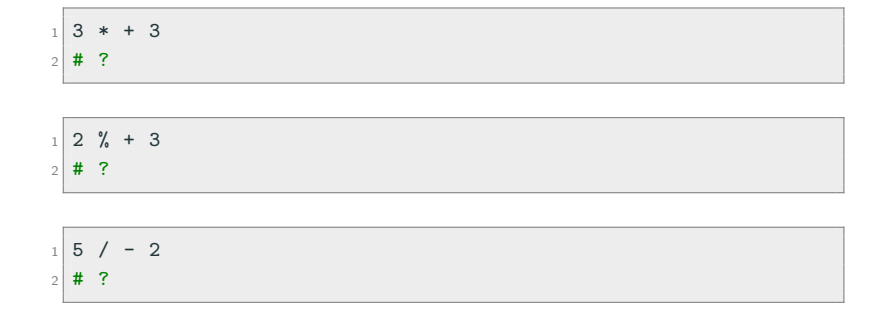

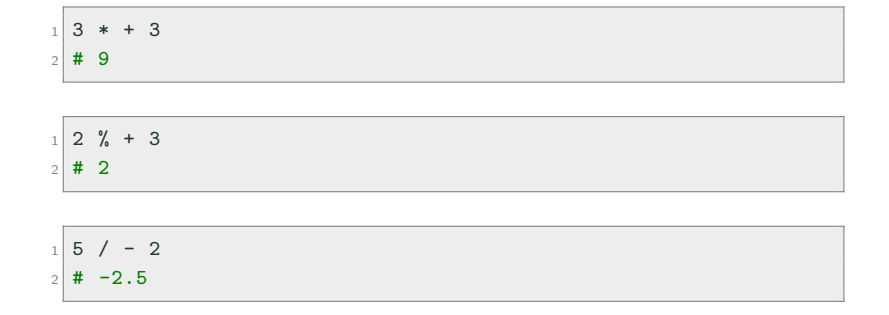

```
1 "Hello" + " World"
```

```
2 # 'Hello World'
```

```
1 Unicamp = "Universidade" + " Estadual" + " de Campinas"
2 print (Unicamp)
```

```
3 # Universidade Estadual de Campinas
```

```
1 nome = "Fulano"
2 mensagem = ", você está na turma de MC102!"
3 print (nome + mensagem)
4 # Fulano , você está na turma de MC102!
```

```
1 "ABC" * 3
2 # 'ABCABCABC'
```

```
1 print (4 * "Uniform"')
```

```
2 # Unicamp Unicamp Unicamp Unicamp
```

```
1 letra = "Z"
2 \mid n = 103 print (letra * n)
4 # ZZZZZZZZZZ
```
- A ordem de precedência dos operadores com strings é a seguinte:
	- Replicação
	- Concatenação
- Podemos controlar a ordem com que as expressões são avaliadas com o uso de parênteses.
- **•** Exemplos:

```
1^{10}a^{11} + 1^{10}b^{11} * 32 # abbb
```

```
_{1} ("a" + "b") * 3
2 # ababab
```
#### **Strings vs. Números**

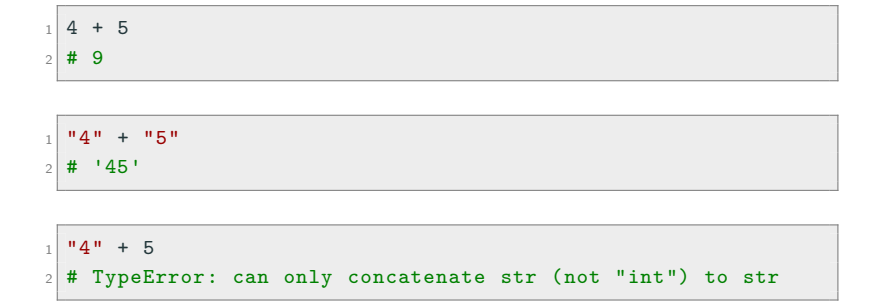

```
1 \, 4 + 952 # TypeError: unsupported operand type(s) for +: 'int' and
     'str'
```
# **Comparações Numéricas**

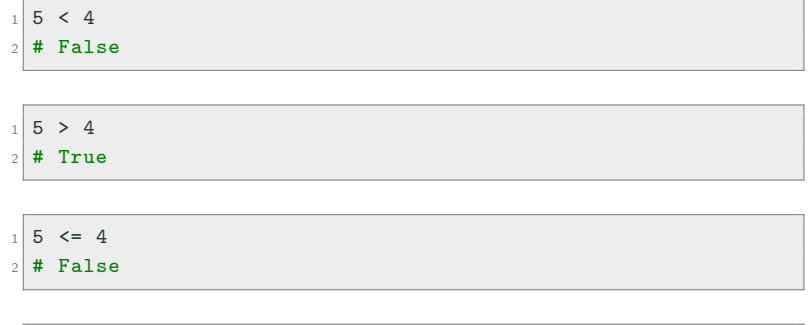

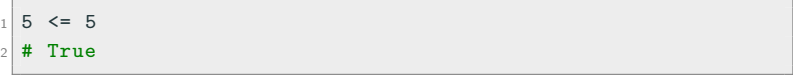

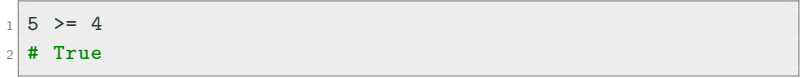

# **Comparações Numéricas**

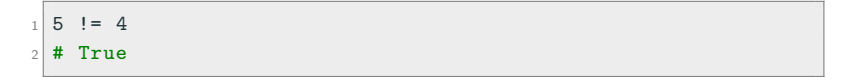

$$
\begin{array}{rcl}\n1 & 5 & == & 4 \\
2 & \text{# False} & & \\
\end{array}
$$

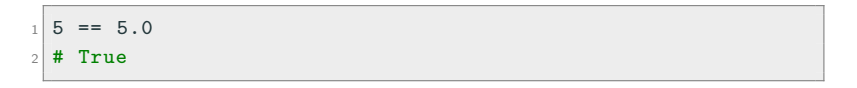

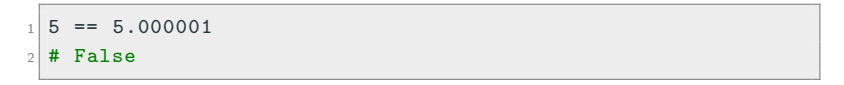

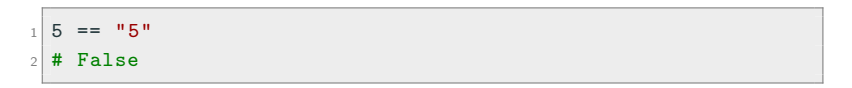

- Ordem considerada para os caracteres do alfabeto:
	- ABC...XYZabc...xyz

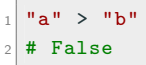

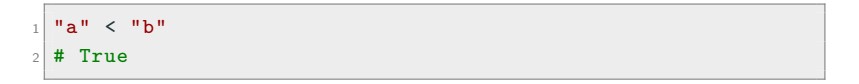

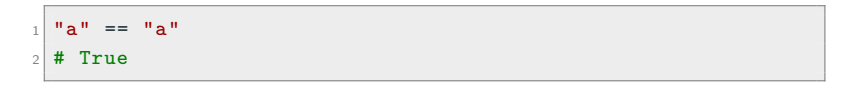

$$
1 \quad \text{and} \quad \mathbf{a}^{\mathbf{u}} = \mathbf{a}^{\mathbf{u}}
$$
\n
$$
2 \quad \text{# False}
$$

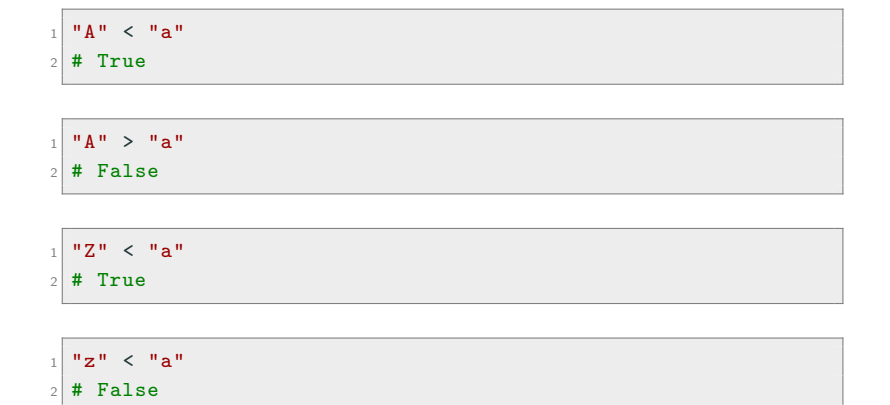

```
_1 "Araraquara" < "Araras"
2 # True
```

```
1 "Maria" < "Maria Clara"
```
# True

```
1 "maria" < "Maria Clara"
2 # False
```

```
_1 "Marvel" > "DC"
2 # True
```
- Para obter a ordem relativa de outros caracteres, consulte a Tabela ASCII:
	- https://pt.wikipedia.org/wiki/ASCII

```
_1 "senha" > "s3nh4"
2 # True
1 "aa aa" >= "aaaa"
2 # False
_1 "@mor" < "amor"2 # True
1 "21+7" < "2+31"
2 # False
```

```
1 True and True
2 # True
```

```
1 True and False
2 # False
```

```
1 False and True
2 # False
```

```
1 False and False
2 # False
```

```
_1 (3 < 4) and ("banana" > "abacaxi")
2 # True
```

```
_1 (4 == 4.0) and (4 == "4")
2 # False
```

```
_1 (4 < 4) and ("aaaa" >= "aaa")
2 # False
```

```
_1 (3 >= 4) and ("casa" > "peixe")
2 # False
```
# **Operadores Lógicos - OU (or)**

1 True or True  $2$  # True

```
1 True or False
2 # True
```

```
1 False or True
2 # True
```
1 False or False  $2$  # False

# **Operadores Lógicos - OU (or)**

```
_1 (3 < 4) or ("banana" > "abacaxi")
2 # True
```

```
_1 (4 == 4.0) or (4 == "4")
2 # True
```

```
_1 (4 < 4) or ("aaaa" >= "aaa")
2 # True
```

```
_1 (3 >= 4) or ("casa" > "peixe")
2 # False
```
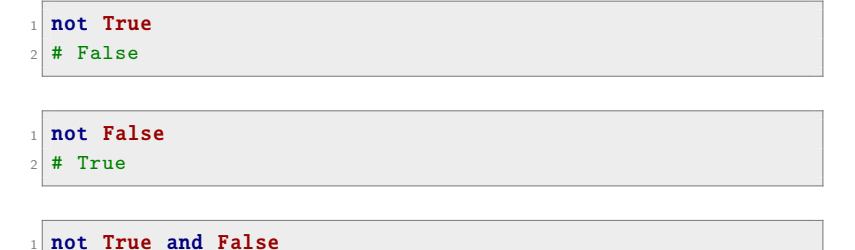

```
2 # False
```

```
1 not (True and False)
2 # True
```

```
1 \cdot 1 not (4 \cdot 5)2 # False
```

```
_1 not ("amor" > "dinheiro")
```

```
2 # True
```

```
1 not ("MA111" < "MC102") and ("Noobmaster69" > "Thor")
2 # False
```

```
1 \text{ not} ((\text{``MA111''} < \text{``MC102''}) \text{ and } (\text{``Noobmaster69''} > \text{``The''}))2 # True
```
#### **Operadores Lógicos - Ordem de Precedência**

- A ordem de precedência dos operadores lógicos é a seguinte:
	- not
	- and
	- or
- Podemos controlar a ordem com que as expressões são avaliadas com o uso de parênteses.
- Exemplos:

 $1 \times 7$  $2$  print(a > 5 or a < 0 and a != 7)  $3$  # True

1  $\text{print}((a > 5 \text{ or } a < 0) \text{ and } a != 7)$  $2 \pm$ False

- Os operadores lógicos and e or são classificados como preguiçosos (*lazy*).
- Os operadores recebem essa classificação pois eventualmente somente alguns valores da expressão serão verificados para determinar o seu resultado final (True ou False).
- As expressões lógicas são avaliadas seguindo a ordem de precedência entre os operadores, da esqueda para direita.
- Os operadores lógicos preguiçosos podem trazer um melhor desempenho computacional, uma vez que:
	- O operador lógico and necessita apenas que um dos valores da expressão seja falso para que ela seja considerada falsa.
	- O operador lógico or necessita apenas que um dos valores da expressão seja verdadeiro para que ela seja considerada verdadeira.

**•** Exemplos:

```
1 \times = 32 \times 9 = 03 print (x / y)4 # ZeroDivisionError: division by zero
5 print ((y != 0) and (x / y))
6 # False
```

```
1 print (teste)
2 # NameError: name 'teste' is not defined
3 print ((x > y) or teste)
4 # True
```
- Os operadores lógicos E e OU também possuem uma versão não preguiçosa.
- Operador E não preguiçoso: &.
- Operador OU não preguiçoso: |.
- Ao utilizar operadores não preguiçosos todos os valores da expressão são avaliados independentemente se é possível determinar o valor final da expressão utilizando somente alguns deles.

```
• Exemplos:
```

```
1 \times = 32 \times 9 = 03 print (x / y)4 # ZeroDivisionError: division by zero
5 print ((y != 0) & (x / y))
6 # ZeroDivisionError: division by zero
```

```
1 print (teste)
2 # NameError: name 'teste' is not defined
3 print ((x > y) | teste)
4 # NameError: name 'teste' is not defined
```
**Conversões de Tipos**
- Alguns tipos de dados permitem que o seu valor seja convertido para outro tipo (cast).
- Para isso temos algumas funções:
	- int() converte o valor para o tipo int (número inteiro).
	- float() converte o valor para o tipo float (número real).
	- $\bullet$  str() converte o valor para o tipo str (string).

• Convertendo uma string para um número inteiro:

```
1 \text{ a} = "45"2 \mid b = \text{int}(a)3 print(a, type(a))
4 \# 45 <class 'str'>
5 print(b, type(b))
6 \# 45 \langle \text{class} 'int' \rangle
```
• Convertendo uma string para um número real:

```
1 \, | \, a = 4.5"
2 \mid b = \textbf{float}(a)3 print(a, type(a))
4 \# 4.5 <class 'str'>
5 print(b, type(b))
6 \pm 4.5 <class 'float'>
```
• Nem toda string pode ser convertida para valores numéricos:

```
1 a = "MC102"_2 int(a)
3 # ValueError: invalid literal for int() with base 10
4 float(a)
5 # ValueError: could not convert string to float: 'MC102'
```
• Convertendo um número inteiro e um número real para string:

 $1 \text{ a} = 45$  $2 \mid b = str(a)$  $3$  print (a  $*$  3)  $4 \; 4 \; 135$  $5$  print(b  $*$  3)  $6 \neq 454545$ 

• Convertendo valores numéricos:

```
1 \, | \, a = 3.32 \mid b = \text{int}(a)3 print(b)
4 \div 35 a = \text{float}(b)6 print(a)
7 \; | \; # \; 3.0
```
## **Hipotenusa de um Triângulo (versão 1)**

Escreva um código que calcule a hipotenusa de um triângulo retângulo, cujos catetos são  $a = 6$  e  $b = 8$ . Note que  $\sqrt{x} = x^{(\frac{1}{2})}$ .

• Rascunho:

 $1 \, | \, a = 6$  $2$  b = 8  $3 \# C = ?$  $4$  print(c)

## **Hipotenusa de um Triângulo (versão 1)**

Escreva um código que calcule a hipotenusa de um triângulo retângulo, cujos catetos são  $a = 6$  e  $b = 8$ . Note que  $\sqrt{x} = x^{(\frac{1}{2})}$ .

• Possível resposta:

 $1 \, | \, a = 6$  $2$  b = 8  $3 c = ((a * a) + (b * b)) ** (1/2)$  $4$  print(c)

**Entrada de Dados**

- A função input é responsável por receber dados do usuário.
- $\blacksquare$  O usuário deve escrever algo e pressionar a tecla  $\lt$ enter $\gt$ .
- Normalmente, armazenamos o valor lido em uma variável.
- A função input obtém os dados fornecidos pelo console no formato de string (str).
- Devemos fazer uma conversão dos dados se quisermos trabalhar com números.

• Sintaxe da função input:

 $1 \times$  = input ("Mensagem opcional")

• Armazenando os valores lidos nas variáveis a e b:

```
1 a = input ("Digite um valor para a variável a: ")
2|b = input("Digite um valor para a variável b: ")3 print(int(a) + float(b))
```
## **Hipotenusa de um Triângulo (versão 2)**

Modifique o exercício anterior para receber os valores dos catetos a e b pelo console. Lembre-se de converter os valores para um tipo numérico antes de efetuar o cálculo da hipotenusa.

• Rascunho:

```
1 \# a str = ?
2 \# b_{str} = ?3 \# a = ?4 \# b = ?5 c = ((a * a) + (b * b)) ** (1/2)6 print(c)
```
## **Hipotenusa de um Triângulo (versão 2)**

Modifique o exercício anterior para receber os valores dos catetos a e b pelo console. Lembre-se de converter os valores para um tipo numérico antes de efetuar o cálculo da hipotenusa.

```
_1 a str = input("Digite um valor para o cateto a: ")
2 \mid b_{\text{str}} = \text{input}("Digited um valor para o cateto b: ")3 a =float(a str)
4 b = \textbf{float}(b\_str)5 c = ((a * a) + (b * b)) ** (1/2)6 print(c)
```
Escreva um programa que leia dois números inteiros e imprima True, se os números tiverem paridades distintas, e False, caso contrário.

• Rascunho:

```
1 | a = int(input())2 \mid b = int(input())3
4
5 \times = ?6 print (ok)
```
Escreva um programa que leia dois números inteiros e imprima True, se os números tiverem paridades distintas, e False, caso contrário.

• Rascunho:

```
_1 a = int(input())
2 \mid b = int(input())3 \times 1 = ((a \times 2 == 1) \text{ and } (b \times 2 == 0))4 ok2 = ((a % 2 == 0) and (b % 2 == 1))5 \, \text{ok} = ?6 print (ok)
```
Escreva um programa que leia dois números inteiros e imprima True, se os números tiverem paridades distintas, e False, caso contrário.

```
_1 a = int(input())
2 \mid b = int(input())3 \times 1 = ((a \times 2 == 1) \text{ and } (b \times 2 == 0))4 ok2 = ((a \ % 2 == 0) and (b \ % 2 == 1))5 \, \text{ok} = (\text{ok1 or ok2})6 print (ok)
```
Escreva um programa que leia dois números inteiros e imprima True, se os números tiverem paridades distintas, e False, caso contrário.

```
_1 a = int(input())
2 \mid b = int(input())3
4 ok = (a \ \frac{\%}{2}) != (b \ \frac{\%}{2})5
6 print(ok)
```
Escreva um programa que leia dois números inteiros e imprima True, se os números tiverem paridades distintas, e False, caso contrário.

```
_1 a = int(input())
2 \mid b = int(input())3
4 \times 5 = ((a + b) \times 2 == 1)5
6 print (ok)
```
# **Agradecimentos**

- Parte desta aula foi baseada em materiais dos seguintes professores:
	- Eduardo C. Xavier: https://www.ic.unicamp.br/~eduardo
	- Marcio M. Pereira: https://iviarcio.wordpress.com